# Gerd Schumacher

# Hendrik Thüs

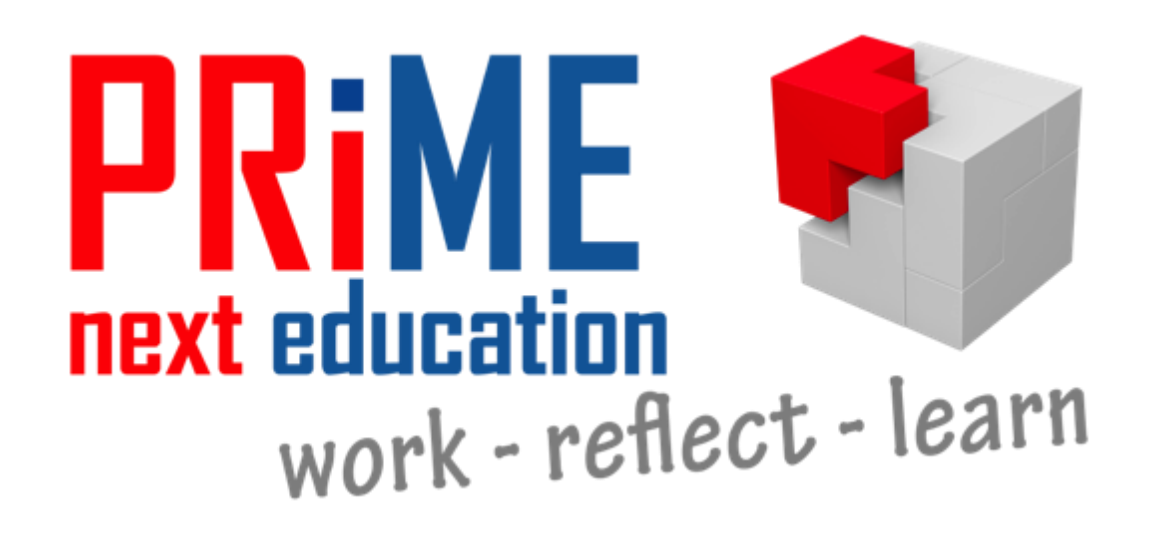

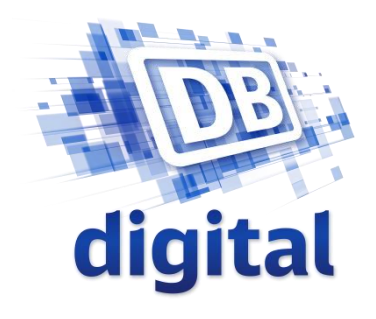

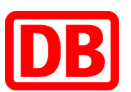

# Konzept

Ziel des Workshops:

Sensibilisierung für die Funktionalitäten und Möglichkeiten des PRiME-Systems

Zielgruppe des Systems:

Personen im mobilen Einsatz, wie etwa Handwerker, Servicepersonal oder Außendienstmitarbeiter

Durchführung:

Einführung in die Nutzung der PRiME-Anwendungen

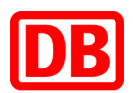

# Mobile Ansicht

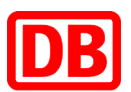

### Übersicht der Aspekte dieses Workshops:

- Abonnieren eines Dokuments
- Erstellung und Freigabe einer Annotation
- Erstellung einer Zeichnung
- Gruppenerstellung für Freigaben

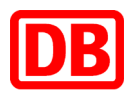

### Starten Sie die PRiME-Anwendung und schauen Sie sich die einzelnen Funktionalitäten kurz an.

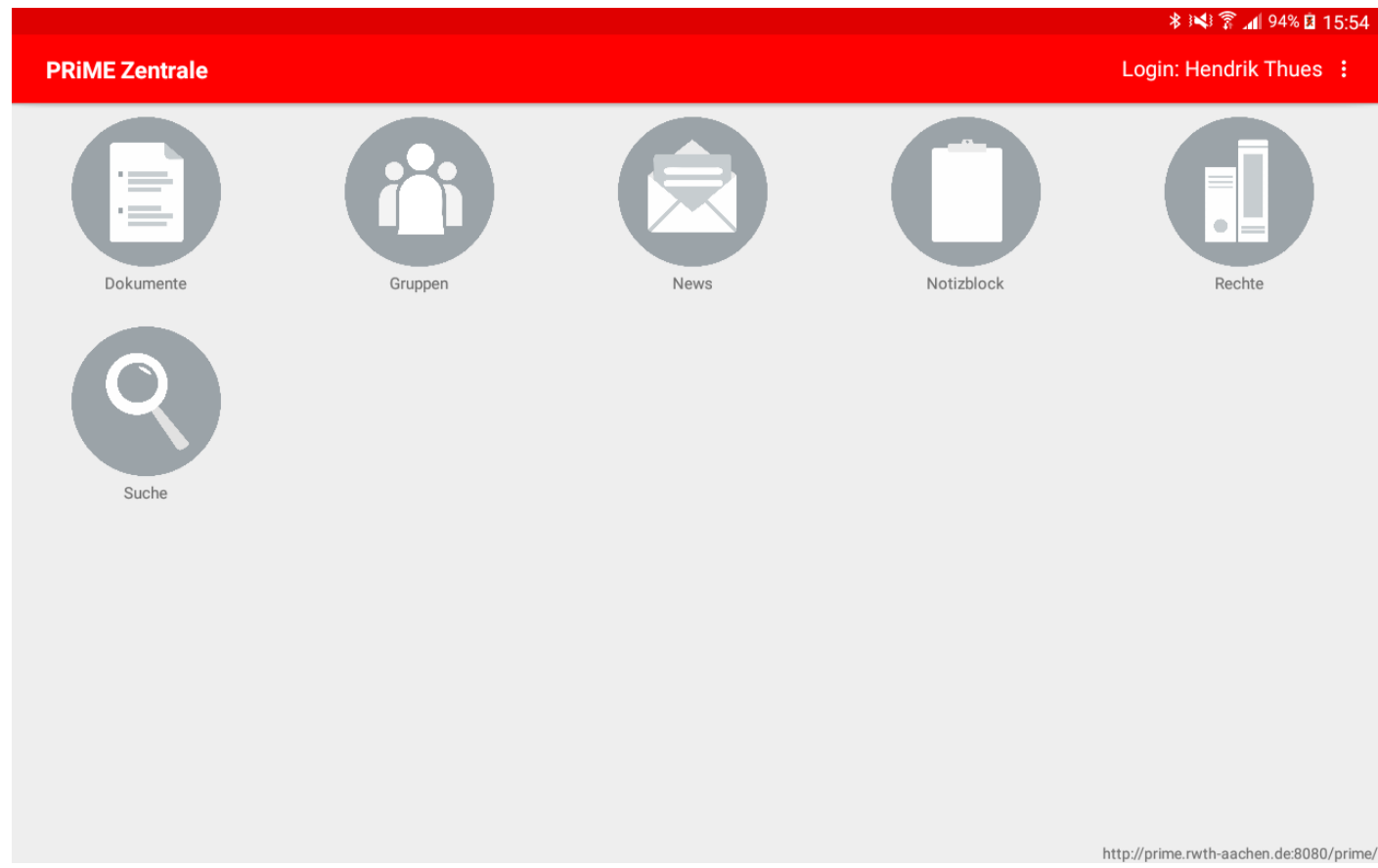

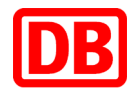

### Suchen Sie unter dem geeigneten Menüpunkt nach dem Dokument XYZ und schauen Sie sich die Inhalte dieses Dokuments an

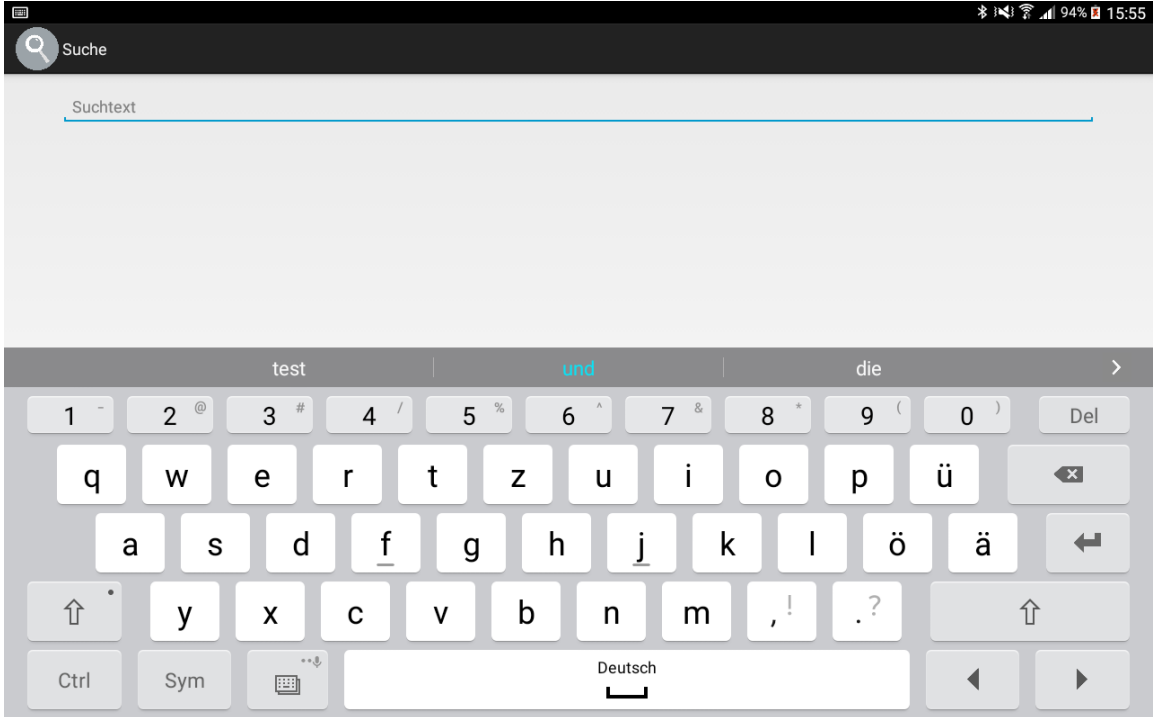

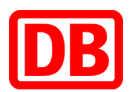

### Welche Funktionalitäten erwarten Sie? Schauen Sie sich das Dokument einen Moment an. Sind diese Funktionalitäten vorhanden und intuitiv durchführbar?

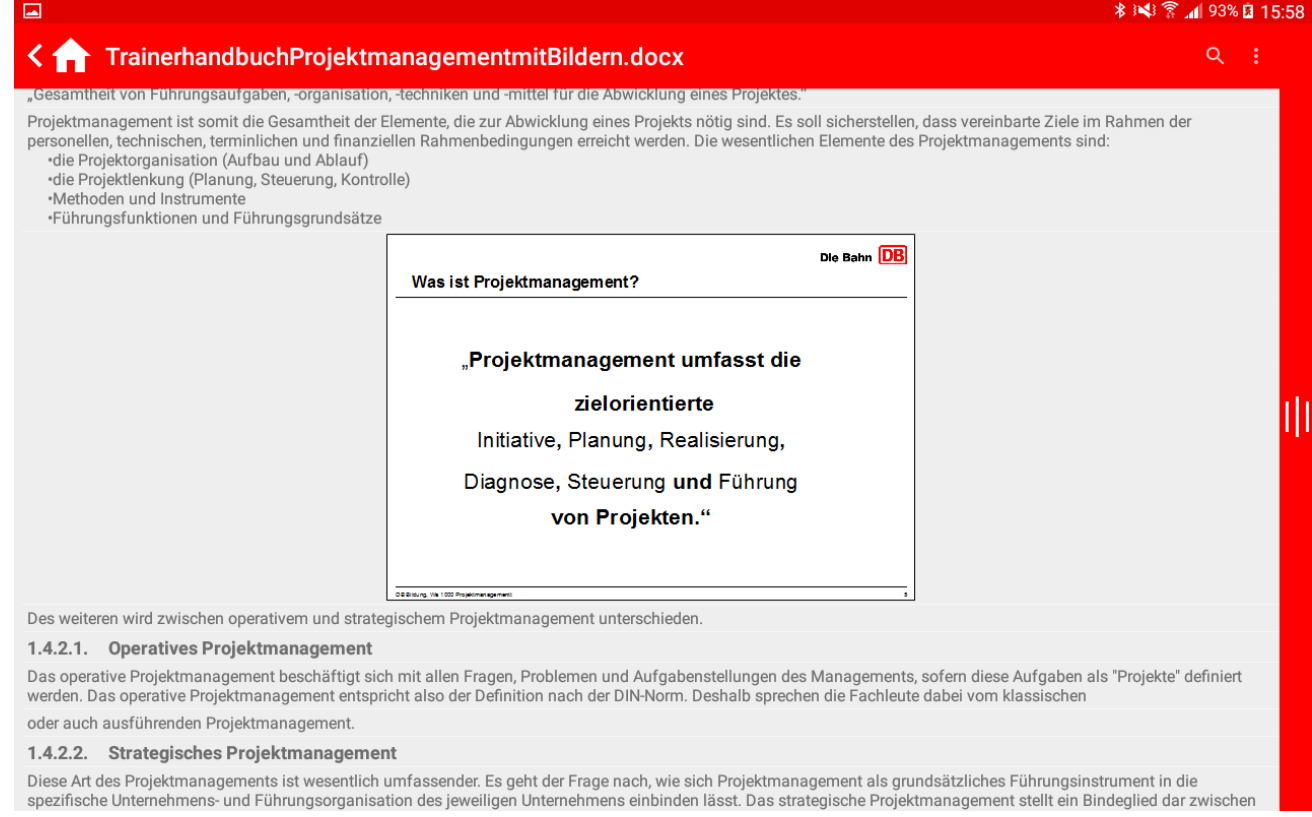

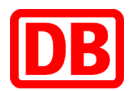

### Abonnieren Sie das gesamte Dokument und ein beliebiges Unterkapitel

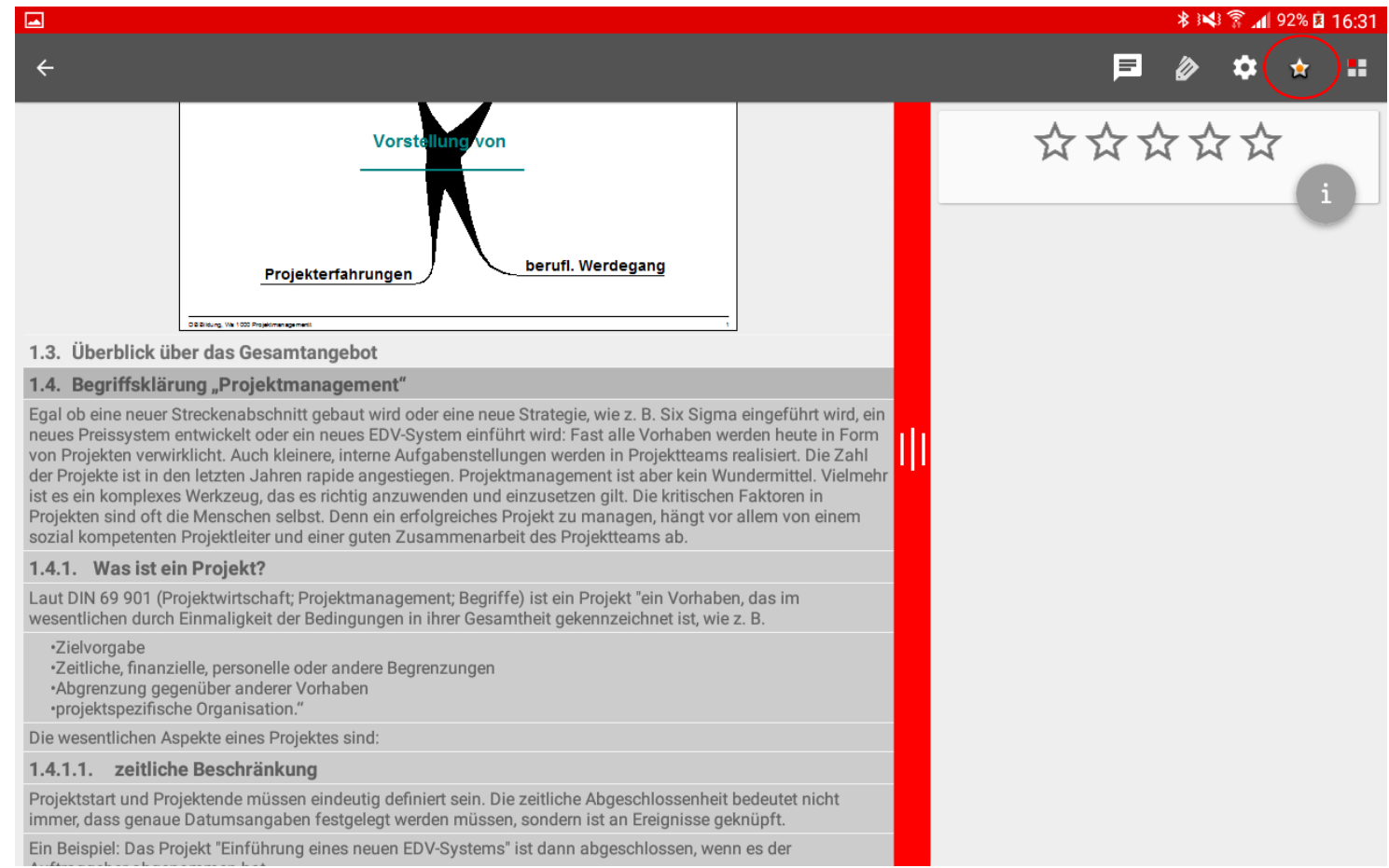

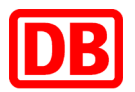

Stellen Sie sich vor, Sie sind als Außendienstmitarbeiter unterwegs und wollen auf das von Ihnen gerade abonnierte Unterkapitel zugreifen. Wie würden Sie dies machen?

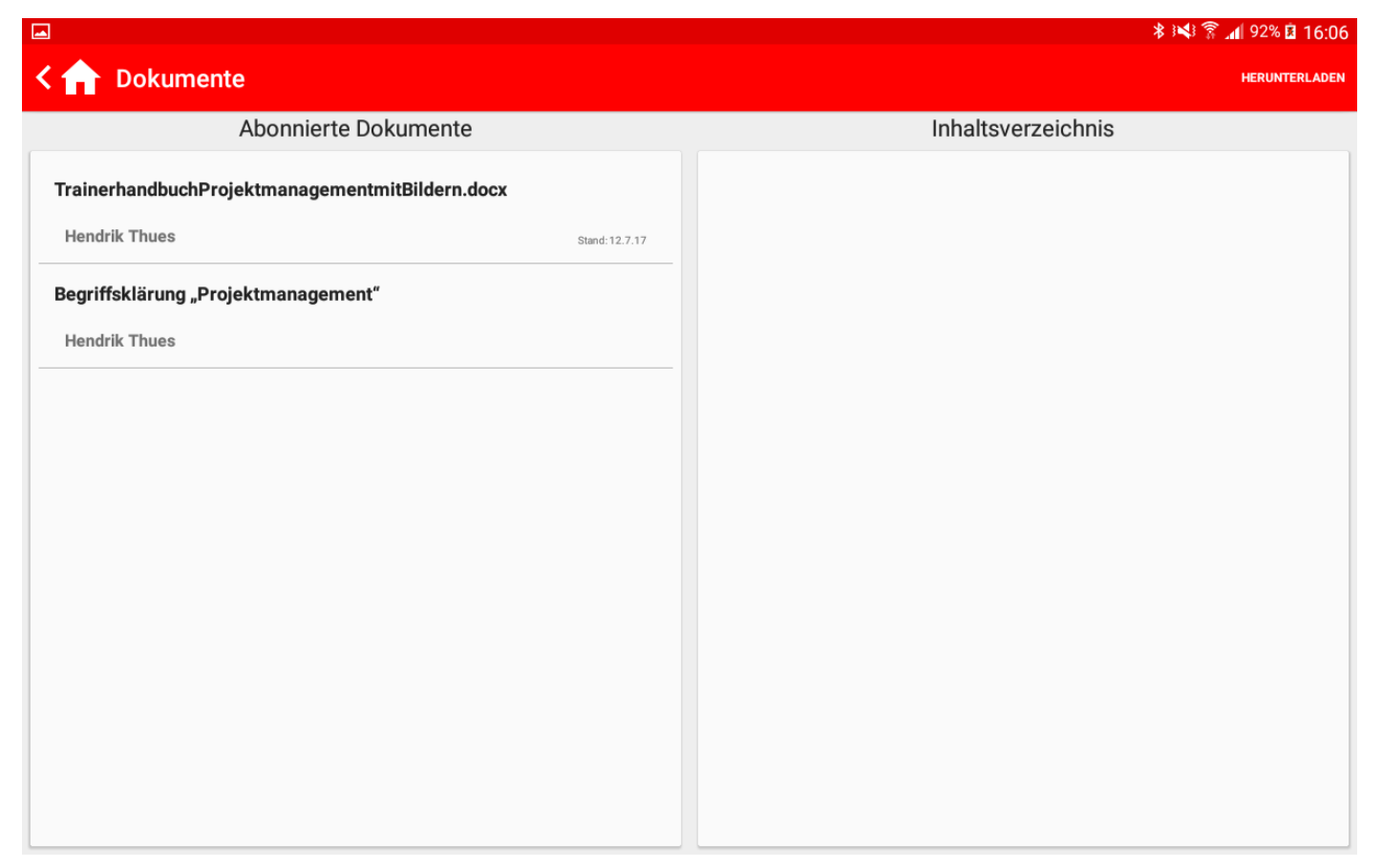

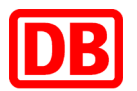

### In einem der Textabschnitte fällt Ihnen nun ein Fehler auf. Erstellen Sie eine beliebige Annotation bezüglich dieses Abschnitts um bei der nächsten Nutzung an diesen Fehler zu denken.

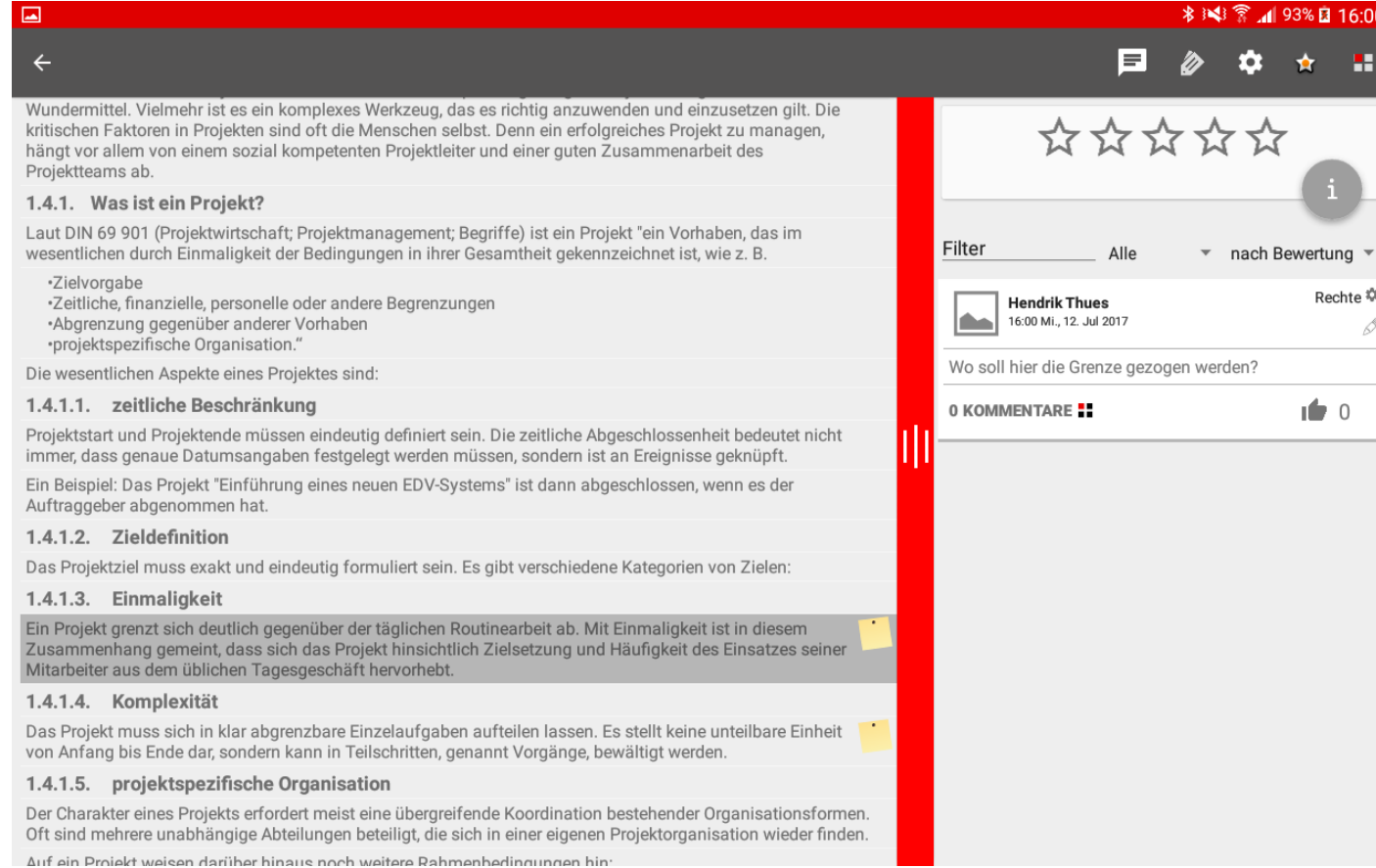

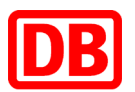

## Geben Sie die eben von Ihnen erstellte Annotation in der Gruppe *Workshop* frei. Die anderen Personen in dieser Gruppe können dann auf Ihre Annotation antworten.

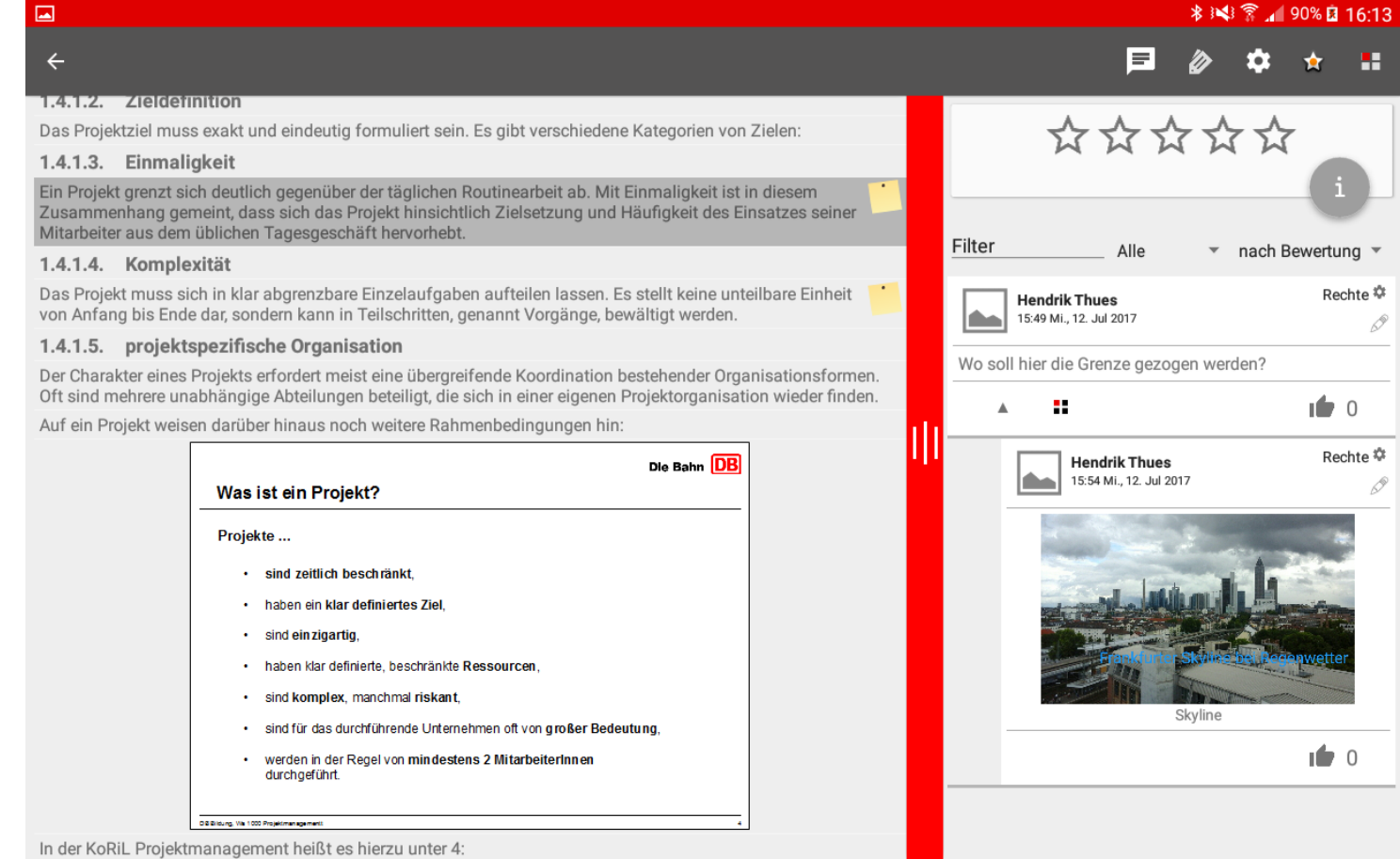

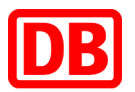

Eine neue Situation: während Ihrer Arbeit etwas auf, was Sie einfach dokumentieren möchten, Ihnen fällt aber kein von Ihnen abonnierter Text ein, zu dem der Inhalt passen würde. Wechseln Sie in den Notizblock und erstellen Sie eine neue Zeichnung dieser neuen Gegebenheit.

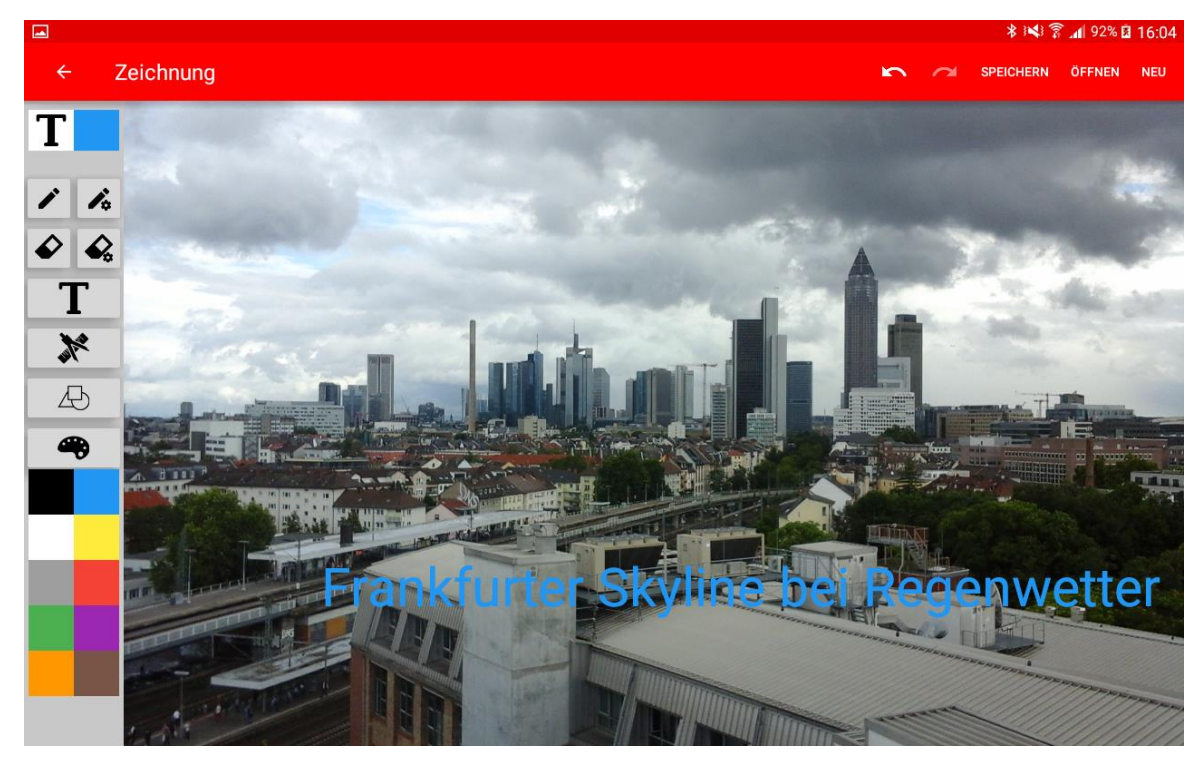

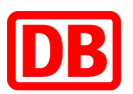

Sie haben gerade schon eine Gruppe für die Freigabe von Informationen genutzt. Erstellen Sie nun eine neue Gruppe mit dem Namen *Schulung*.

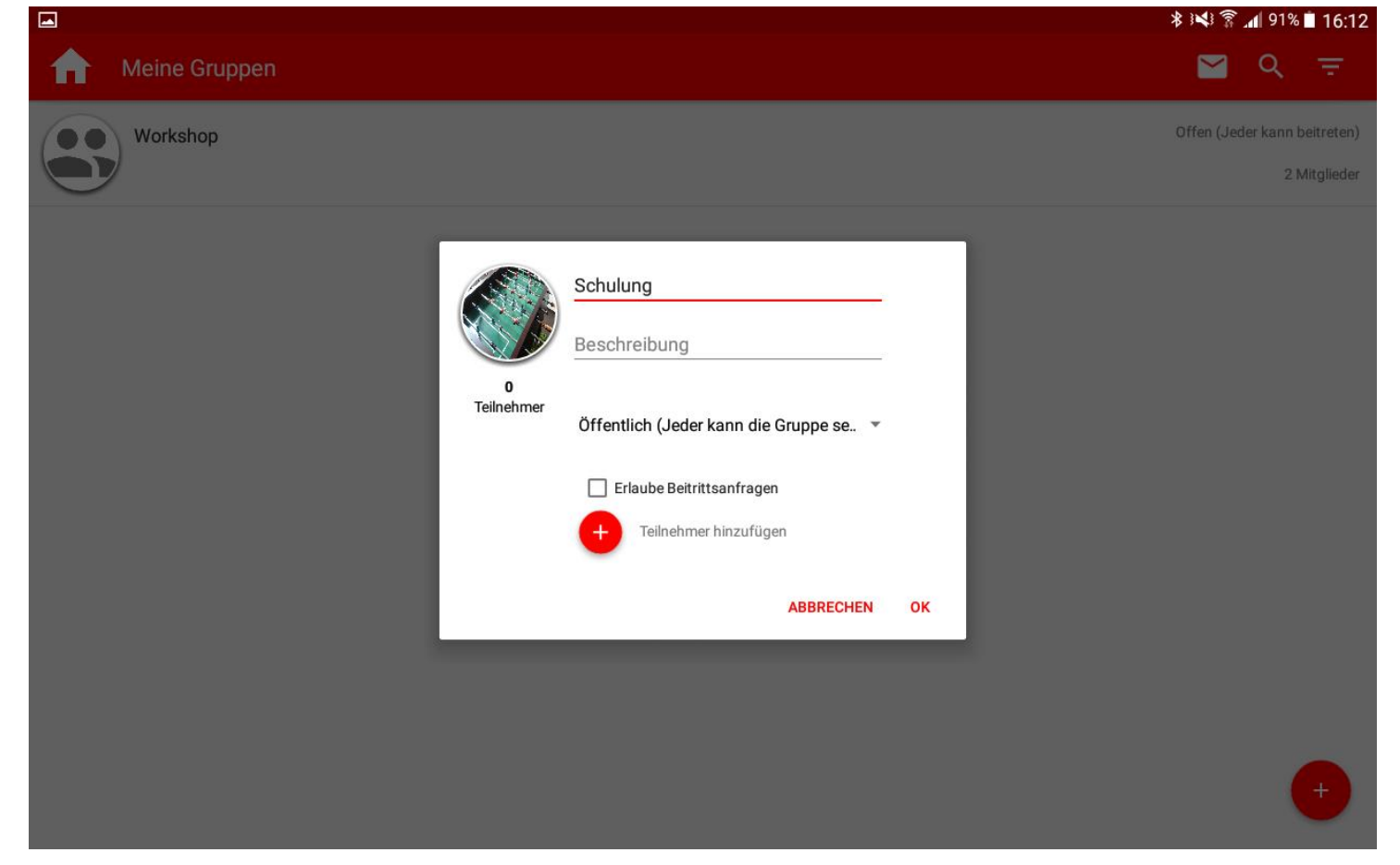

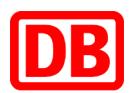

# Web-Editor

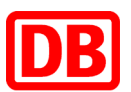

### Übersicht der Aspekte dieses Workshops:

- Hochladen eines Dokuments
- Kontrolle der automatischen Unterteilung des Dokuments
- Editieren von Inhalten in dem Dokument
- Einfügen von Nutzerkommentaren

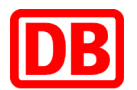

### Die Hauptanwendergruppe für den Web-Editor im PRiME-System sind Autoren. Schauen Sie sich auf der Oberfläche um und überlegen Sie sich, was Sie für Funktionalitäten erwarten.

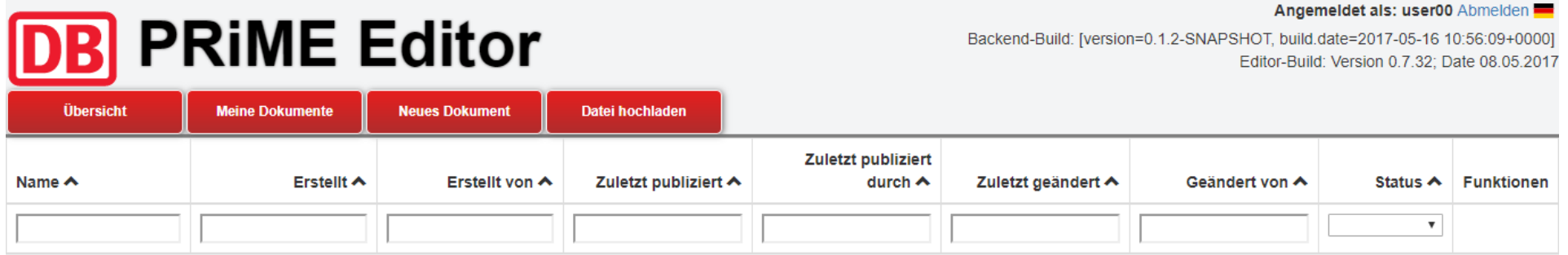

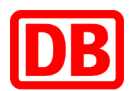

### Laden Sie eines der vorliegenden Testdokumente hoch. Was erwarten Sie passiert nach dem Hochladen?

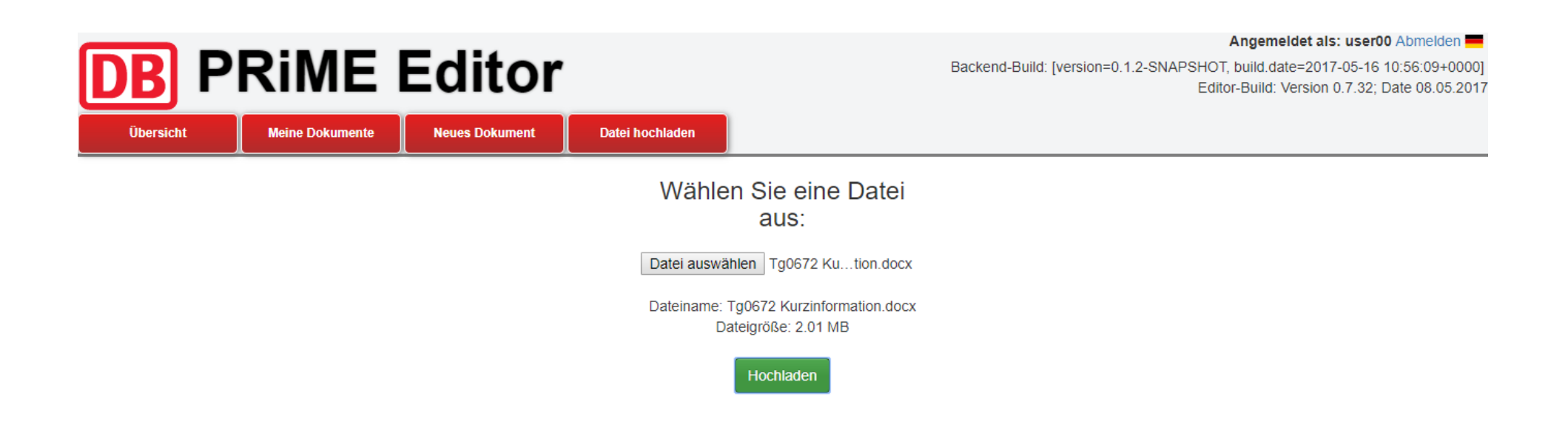

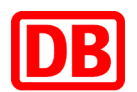

### Sie können nun einzelne Textelemente verknüpfen und wieder teilen. Am Ende steht das Publizieren des Dokuments.

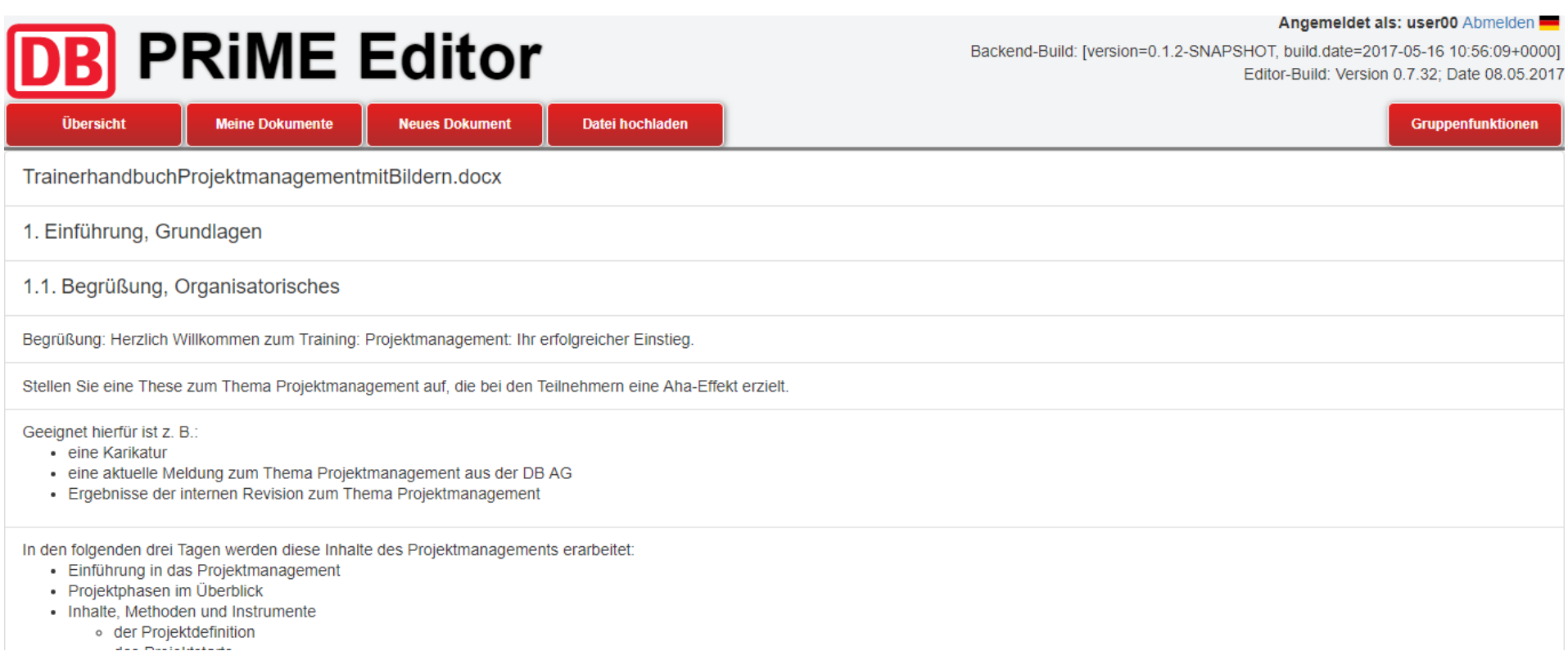

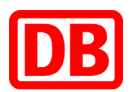

## Auf der folgenden Ansicht haben Sie viele Gestaltungsmöglichkeiten. Beispielsweise können Sie Textblöcke innerhalb eines Dokuments verschieben.

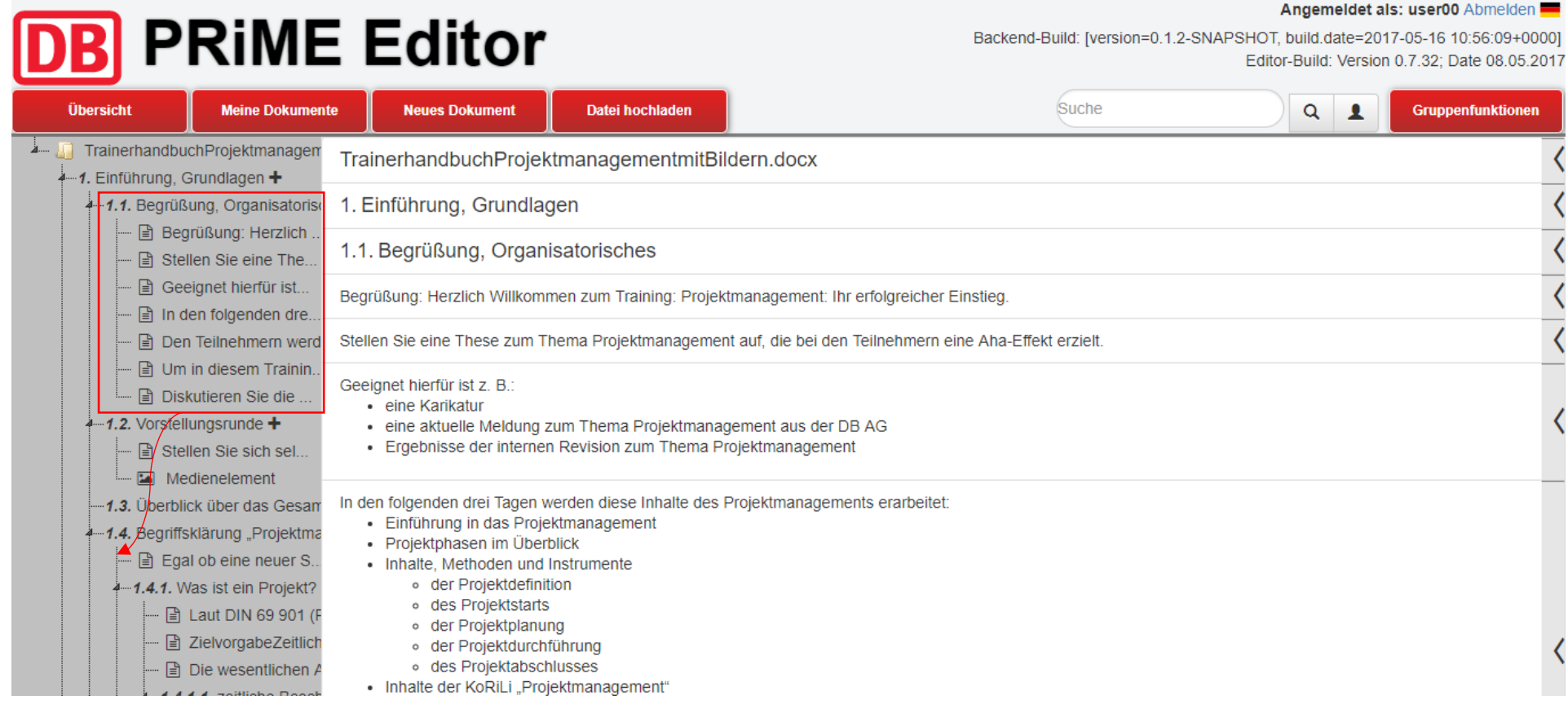

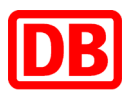

Natürlich kann es immer wieder vorkommen, dass Inhalte verbessert werde können. Hier können Kommentare der Anwender helfen. Diese Inhalte können auch in das Dokument gezogen werden.

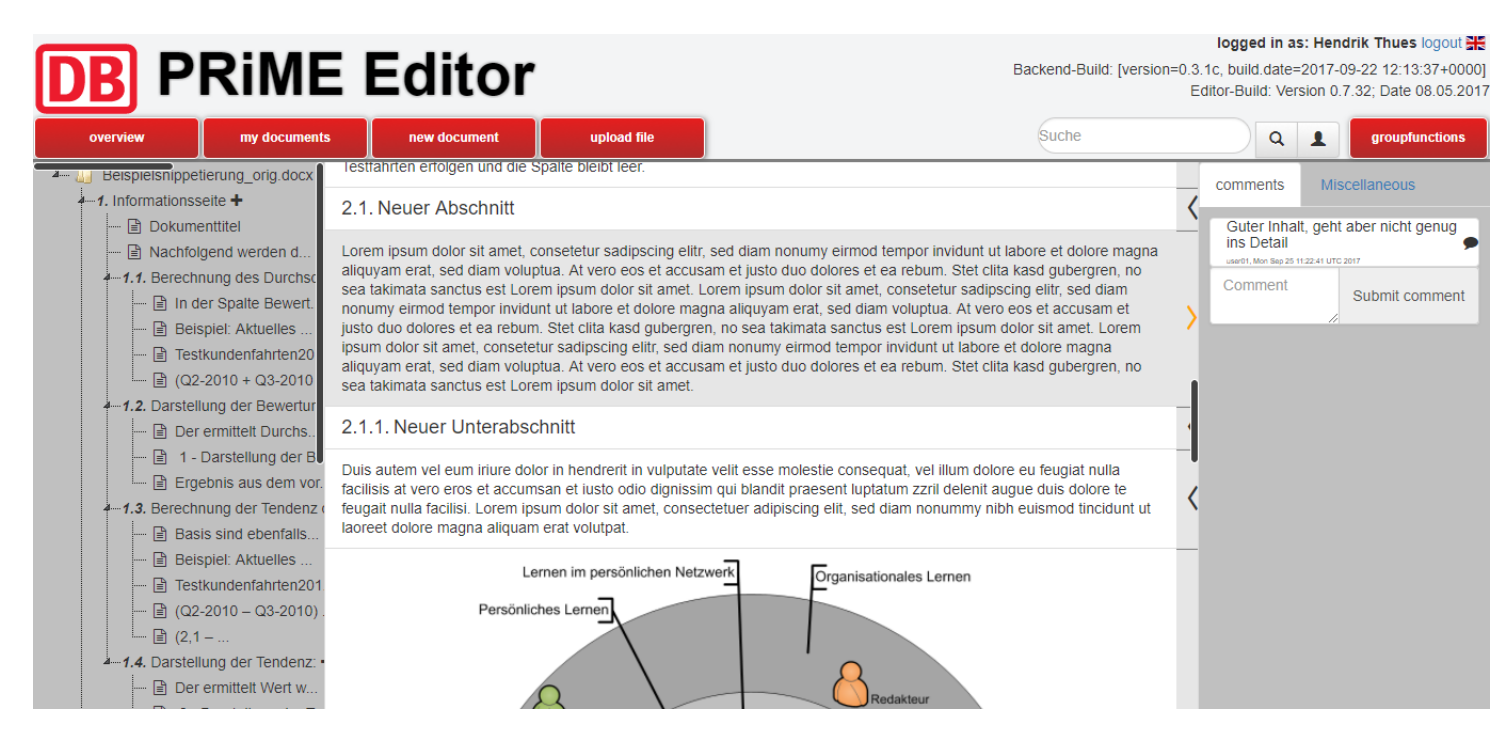

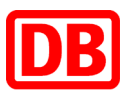

### Verändern Sie den Inhalt eines Abschnittes geringfügig und veröffentlichen Sie diese Inhalte. Sie können auch neue Inhalte hinzufügen.

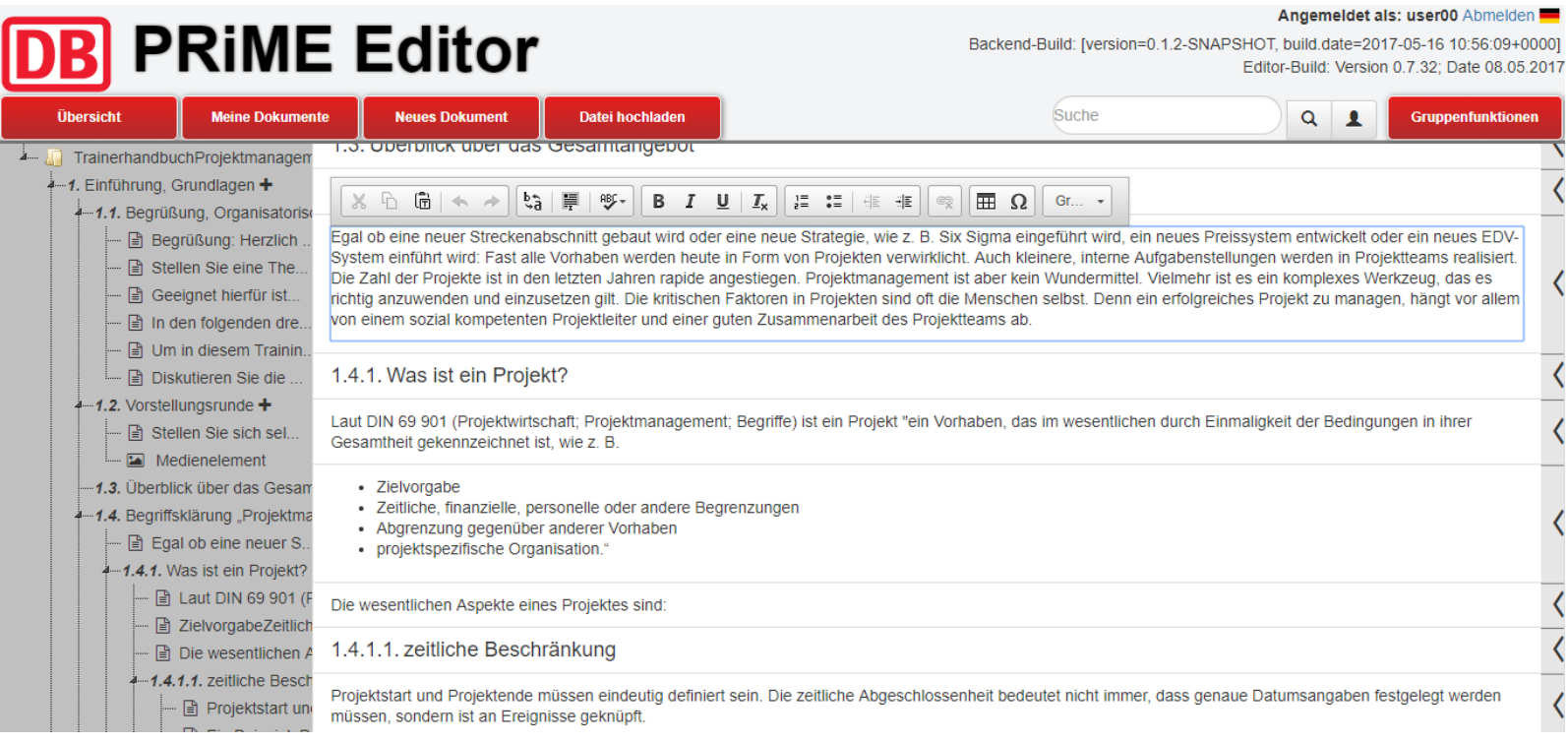

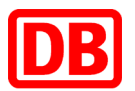

Tablets sind nicht immer das Mittel der Wahl, es kann auch situationsabhängig von Vorteil sein, Papier in der Hand zu haben. Exportieren Sie hierfür ein Dokument ohne Kommentare in das Word-Format.

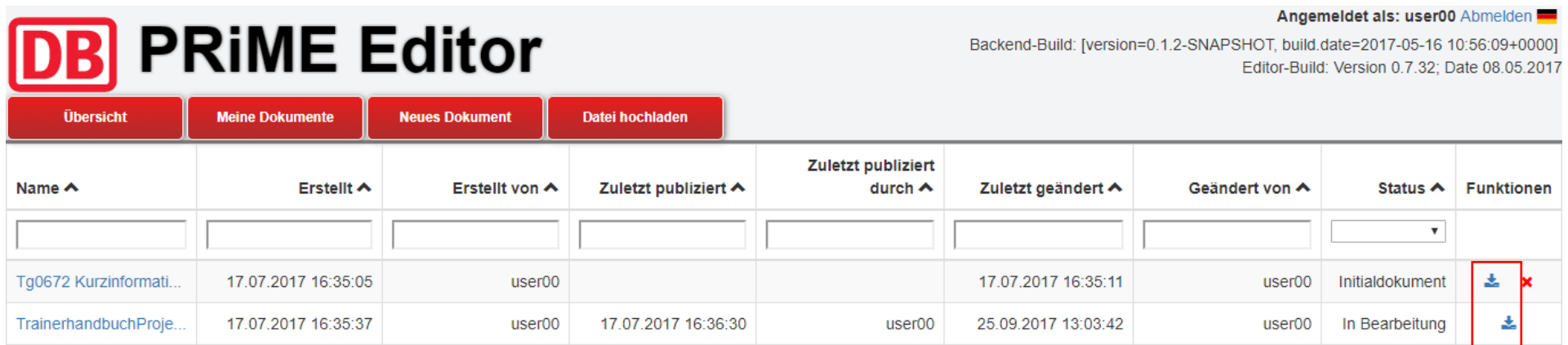

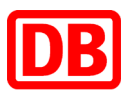

### Wenn Sie noch Fragen haben…

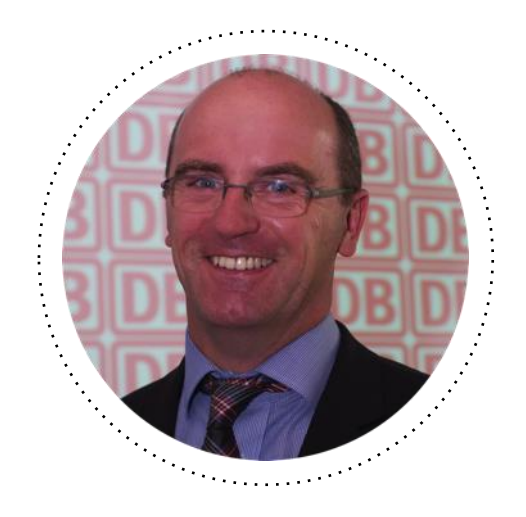

#### **Gerd Schumacher**

Seniorberater in der Facheinheit Consulting & Business Skills gerd.schumacher@deutschebahn.com

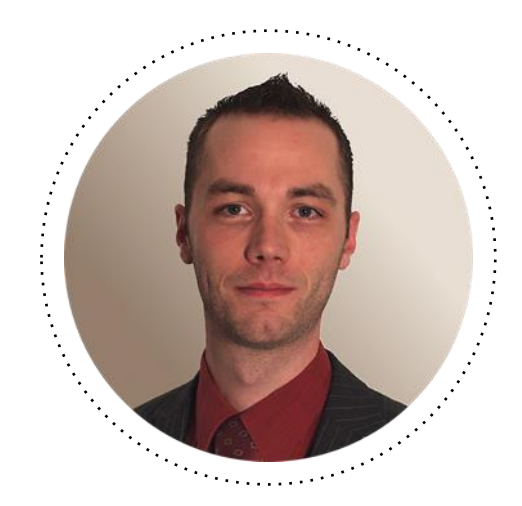

#### **Hendrik Thüs**

Berater in der Facheinheit Consulting & Business Skills hendrik.thues@deutschebahn.com